------------------------------

# 3D 가상공간에서 상호작용적인 실내 인테리어 시뮬레이션 시스템의 구현 Implementation of Interactive Interior Simulation System in 3D Cyberspace

 강현우, 윤세용, 이정현\*, 정경용\*\*, 김성호\*\* 상지대학교 컴퓨터정보공학부 지능시스템연구실, 인하대학교\*, 상지대학교 컴퓨터정보공학부\*\*

 Hyun-Woo Kang, Se-Young Yoon, Jung-Hyun Lee\*, Kyung-Yong Chung\*\*, Sung-Ho Kim\*\* IS Lab., Dept of Computer Information Engineering, Sangji Univ., Inha Univ.\*, Sangji Univ.\*\*

#### 요약

본 논문은 3D 가상공간에서 사용자와의 상호작용적인 사용자 인터페이스를 기반으로 실내 인테리어 시뮬레이션 시스템의 구현을 목적으로 한다. 시스템에서 시각적으로 보여줄 실내 모델링을 위해서는 구글 스케치업을 사용하였으며, 사용자 인터페이스의 실행 을 위해서는 스크립트를 사용하였다. 본 논문에서 제안하는 시스템은 기존 시스템들의 기본적인 시뮬레이션 기능보다 계층적인 사 용자 인터페이스를 가시적이고 현실적으로 추가하여 보다 개선된 시뮬레이션이 될 수 있도록 하였다.

. . . . . . . . . .

#### Ⅰ. 서론

 가상현실은 현실에서 실현 가능하거나 불가능한 어떤 특정한 환경이나 상황을 컴퓨터로 제작하고, 그것을 사 용하는 사람이 마치 실제 주변 상황이나 환경과 상호작 용을 하고 있는 것처럼 만들어 주는 인간과 컴퓨터 사 이의 인터페이스를 의미한다. 그리고 최근에는 이러한 가상현실을 더욱더 현실감 있게 체험하거나 시뮬레이션 하기 위하여 3D를 필수적으로 사용하고 있다. 특히 건 축 관련 시뮬레이션에서는 3D 기술을 사용하여 다양하 고 직관적인 볼거리를 제작하고 사용자로 하여금 높은 계획할 객체들은 구글 스케치업[3]으로 모두 제작하였다. 관심과 호응을 받고 있는 것[5]이 사실이다. 그러나 대 부분의 가상체험 시스템들은 사용자가 직접 상호작용성 이 가능하게 참여할 수 있는 기능보다는 단순히 관람만 하는 기능에 그치는 경우가 대부분이다. 그러므로 본 논문에서는 3D 가상공간에서 건축물의 실내 인테리어를 사용자가 직접 참여하여 사용자의 취향에 맞게 인테리

어 시뮬레이션이 가능한 시스템을 구현하고자 한다.<br>- 본 논문의 2장은 시스템의 전체적인 구성도, 3장은 사용자 인터페이스 설계 및 구현, 마지막으로 4장은 본 논문에서 제안한 방법에 대한 결론을 내린다.

### Ⅱ. 시스템 구성도

 3D 가상공간을 구축하기 위해서 본 논문에서는 VRML[1,2]를 기본적으로 사용하였으며, 가상공간에 배 그림 1은 전체적인 시스템의 구성도로서, 구글 스케치 업으로 모델링된 객체들을 VRML과 Script로 프로그래 밍된 결과[4]를 웹서버에서 가동시켜주면 사용자들은 사이트에 접속하여 상호작용적인 사용자 인터페이스가 구축된 가상공간을 항해하며 실내 인테리어 시뮬레이션 을 체험할 수 있도록 한다.

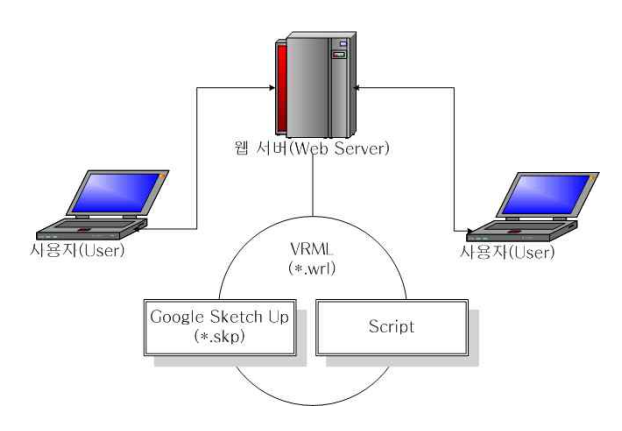

▶▶ 그림 1. 시스템 구성도

 물론 VRML로 프로그래밍된 결과물을 웹 브라우저에 서 보고 시뮬레이션하기 위해서는 VRML Viewer인 플 러그인을 별도로 설치해주어야 하는데, 본 논문에서는 제안한 시스템을 구현하기 위해 Parallelgraphics의 Cortona3D를 설치하여 사용하였다.

## Ⅲ. 사용자 인터페이스 설계 및 구현

 본 논문에서 구현하고자 하는 실내 인테리어 시뮬레 이터는 수 개의 방들로 구성된 대표적인 견본 주택의 단면도를 모델링하여 실험에 사용하였으며, 사용자 인 터페이스는 그림 2와 같이 문자와 그림(이미지) 등으로 구성하였다.

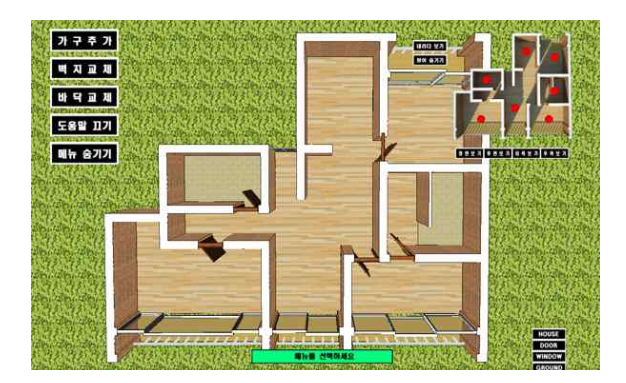

▶▶ 그림 2. 사용자 인터페이스의 초기화면

 사용자 인터페이스의 초기화면은 그림 2와 같이 왼쪽 부분에 문자 이미지로 표현된 대표적인 5개의 주 메뉴 IT기반기술 351

와 오른쪽 위의 3D로 보여주고 있는 미니맵(Mini Map) 으로 구성되어진다. 5개의 주 메뉴는 그림 3과 같이 구 분되어지며, 각각은 서브 메뉴들을 가지고 있다.

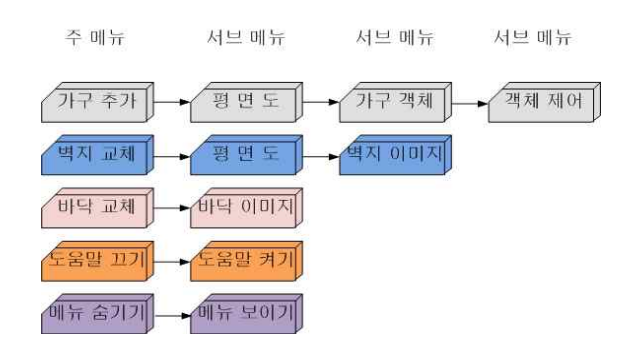

▶▶ 그림 3. 사용자 인터페이스의 메뉴 구성도

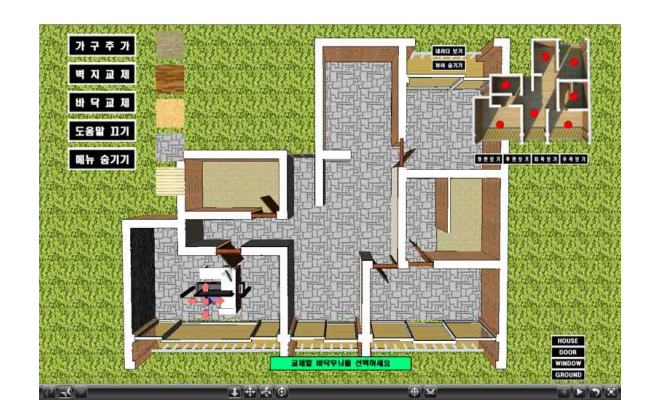

▶▶ 그림 4. 상호작용적인 사용자인터페이스를 사용하여 실내 인테리어 시뮬레이션 진행 화면

 그림 3과 같은 서브 메뉴들로 구성된 사용자 인터페 이스는 그림 4와 같이 주 메뉴를 선택하게 되면 문자 이미지와 2D 혹은 3D 객체들로 구성된 서브 메뉴들을 보여줌으로서 사용자로 하여금 상호작용적인 시뮬레이 션이 가능하도록 하였다. 특히 본 시뮬레이터는 그림 4 와 같이 사용자가 특정 객체를 선택하고 원하는 장소로 이동 배치할 수 있다는 장점을 가지고 있어 사용자 주 문형 주택의 인테리어 시뮬레이션용으로 매우 유용하게 사용될 것으로 판단된다.

#### Ⅳ. 결 론

본 본문은 3차원 가상공간에서 실내 인테리어를 시뮬

레이션 해볼 수 있는 시스템 개발을 제안하였으며, 기 존의 관련 시스템에 비하면 인간과 시스템간의 상호작 용적인 사용자 인터페이스의 도움으로 주문형 견본 주 택을 시뮬레이션 해볼 수 있는 매우 유용한 시스템이라 는 것을 알게 되었다. 향후에는 아파트, 단독주택, 연립 주택 등 모든 주택을 구분하고, 주택의 규모도 사용자 가 직접 선택하여 시뮬레이션 해볼 수 있는 확장된 시 뮬레이터를 개발하면 더욱더 많은 사용자층을 확보하여 의미가 클 것으로 예상된다.

## ■ 지 원 문 구■

 본 연구는 지식경제부 및 정보통신산업진흥원의 대학 IT연구센터 지원사업의 연구결과로 수행되었음 (NIPA-2010-C1090-1031-0004)

## ■ 참 고 문 헌 ■

- [1] 장연이, 이지연, 웹3D디자인을 위한 ISB/ISA, 글로 벌출판사, 2008.
- [2] 박경배, Web3D를 위한 VRML 실습과 응용, 21세기 사, 2009.
- [3] http://sketchup.google.com.
- [4] http://cafe.naver.com/vrspace.cafe.
- [5] 윤용호, 김종혁, 김병수, "3차원 그래픽 산업을 위 한 가구 인테리어 시스템 개발", 한국멀티미디어학 회 2004년도 춘계학술발표대회논문집, pp.671-674. 2004.